# Astuces pour utiliser des vidéos en classe

#### **Télécharger des vidéos depuis internet :**

https://addons.mozilla.org/fr/firefox/addon/video-downloadhelper/ Un "Adds on" que l'on peut intégrer dans **Firefox** (et qui se glisse dans votre barre de navigation), existe aussi pour Chrome. Ensuite il détecte quand il y a des vidéos téléchargeables dans une page web. Plusieurs formats d'export possibles :

### http://www.clipconverter.cc/fr/

Permet d'exporter la vidéo entière (mp4, .mov, .avi), ou seulement la bande son (mp3) Se fait directement sur le site internet de Clipconverter. Pas de logiciel à télécharger. La vidéo est convertie en fichier numérique et on peut la télécharger.

## **Numériser une vidéo à partir d'un DVD ou CD :**

(possible sauf si le film est protégé) le logiciel **handbreake** : permet d'exporter un film en format .mp4 Pour Mac, PC, Linux : https://handbrake.fr/

**Réaliser une capture d'écran** (enregistrer un film ou l'activité de votre écran d'ordinateur) :

avec **Quicktime player** (intégré dans les Macs) :

aller dans "Fichier", "Nouvel enregistrement de l'écran", Dans la fenêtre qui apparaît,

Réglez le volume de l'enregistrement, puis cliquer sur le bouton rouge (débute l'enregistrement de votre écran).

N'oubliez pas de mettre le son de votre ordinateur.

Pour terminer l'enregistrement, cliquer sur le petit carré apparu en haut de votre écran (dans la barre supérieure).

## Couper le début ou la fin d'un extrait vidéo :

Sélectionnez votre fichier vidéo. Ouvrir le fichier vidéo avec Quicktime player. Fichier dupliquer (par sécurité on fait une copie du fichier, et on découpe la copie). Edition, Elaguer, une barre entourée de jaune apparaît au bas de votre vidéo, il s'agit de votre film dans son entier.

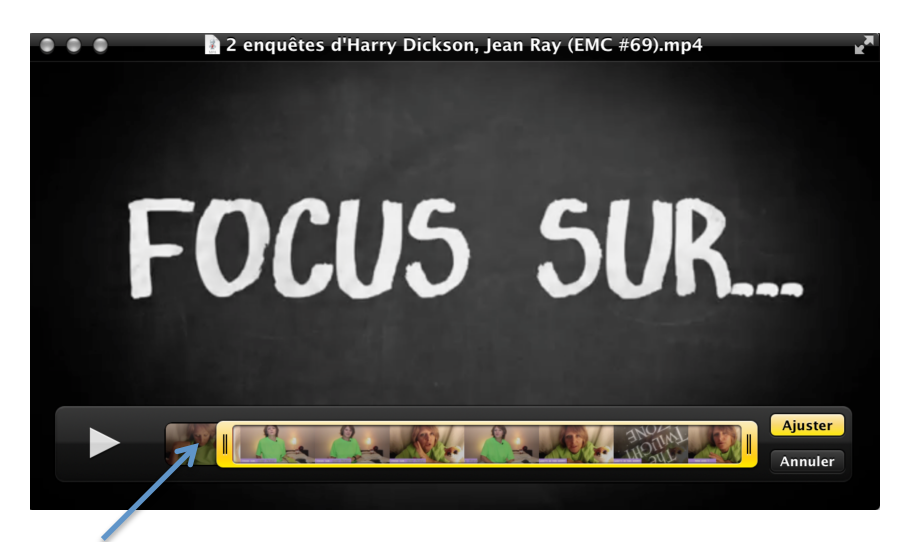

Pour couper le début, déplacez le coin gauche, puis cliquez sur ajuster. (pour la fin, déplacer le coin droit) vers le centre. A la fin de l'opération enregistrez votre film coupé (Fichier, Enregistrer sous)

# **VLC**: **(Windows, Mac)**, logiciel de lecture de vidéos

(Windows) http://www.clubic.com/telecharger-fiche10829-vlc-media-player.html (Mac) http://www.commentcamarche.net/download/telecharger-34055258-vlc-formac

- **-Faire un ralenti**: Lecture, puis régler la vitesse de lecture (lecture, répéter le média)
- -Permet aussi de faire tourner un extrait en boucle

-Ajouter des sous-titres

# **Montage vidéo**

### **avec Imovie (sur les Mac) :**

tutoriels officiels pour ordi, Iphone, Ipad : https://support.apple.com/fr-fr/imovie

**Un comparatif de logiciels de montage gratuits** (Moviemaker, Lightworks, VSDC free video editor, Videopad, ZS4, ShotCut, Vidiot, openshot, virtualdub mod, wax etc.): http://www.clubic.com/telecharger/actus-logiciels/article-723425-1-montage-videoselection-logiciels-gratuits.html

**logiciel de montage intégré dans Youtube :** https://www.youtube.com/editor tutoriel : https://support.google.com/youtube/answer/183851?hl=fr